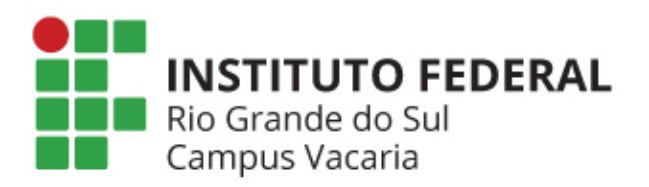

# SISTEMA ELETRÔNICO DE ELEIÇÕES

IFRS - CAMPUS VACARIA

Instruções para eleitores

# O que é o sistema eletrônico de eleições?

- O sistema eletrônico de eleições do IFRS Campus Vacaria é baseado no sistema HELIOS
	- Sistema de código-aberto e gratuito desenvolvido por Ben Adida e mantido pela comunidade
	- A URL do sistema do IFRS é http://eleicoes.vacaria.ifrs.edu.br fique atento a qualquer mudança!
	- Caso encontre alguma inconsistência contate imediatamente comissao.eleitoral@vacaria.ifrs.edu.br

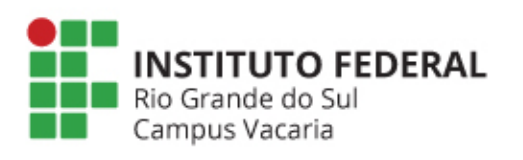

–

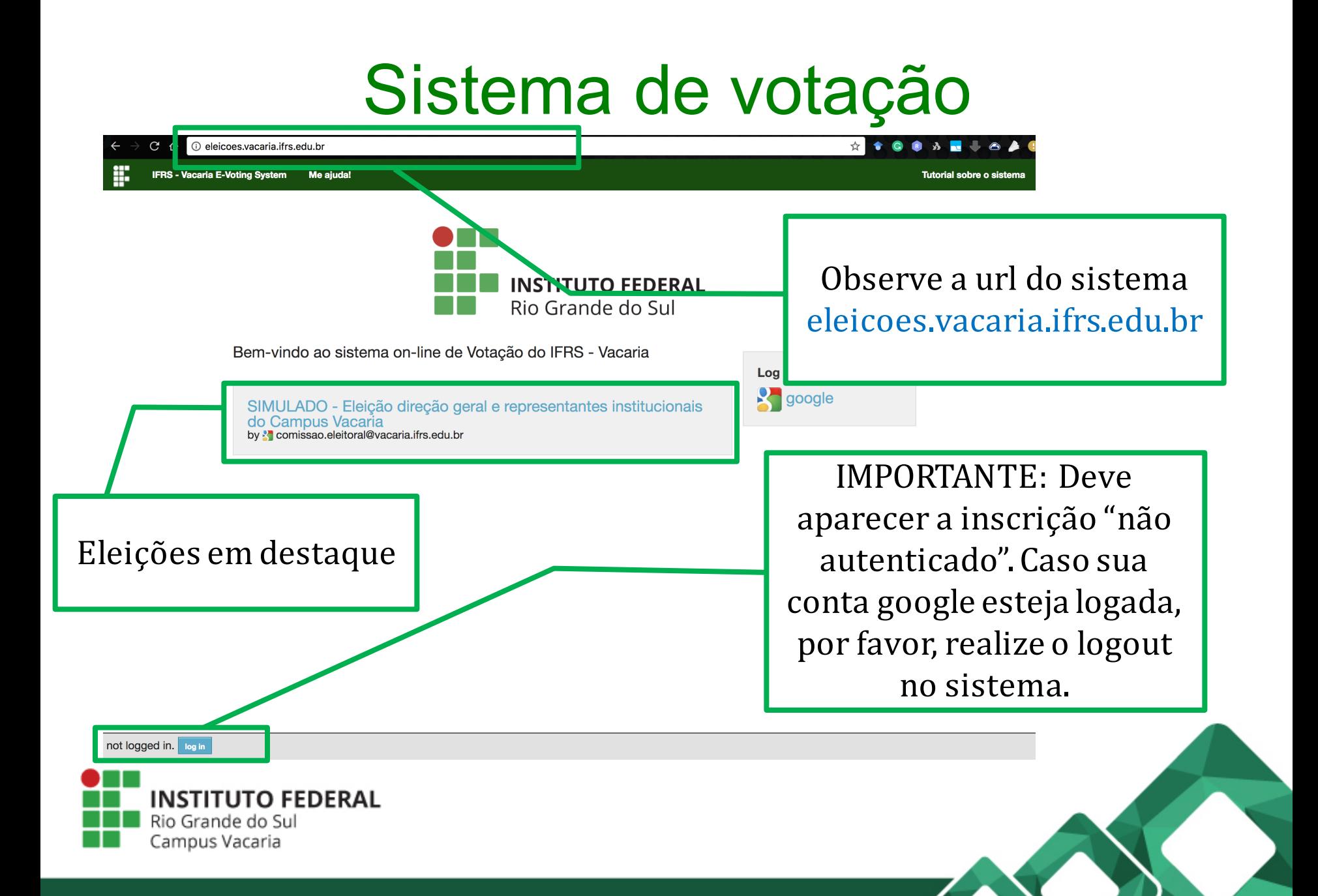

#### Sistema de votação

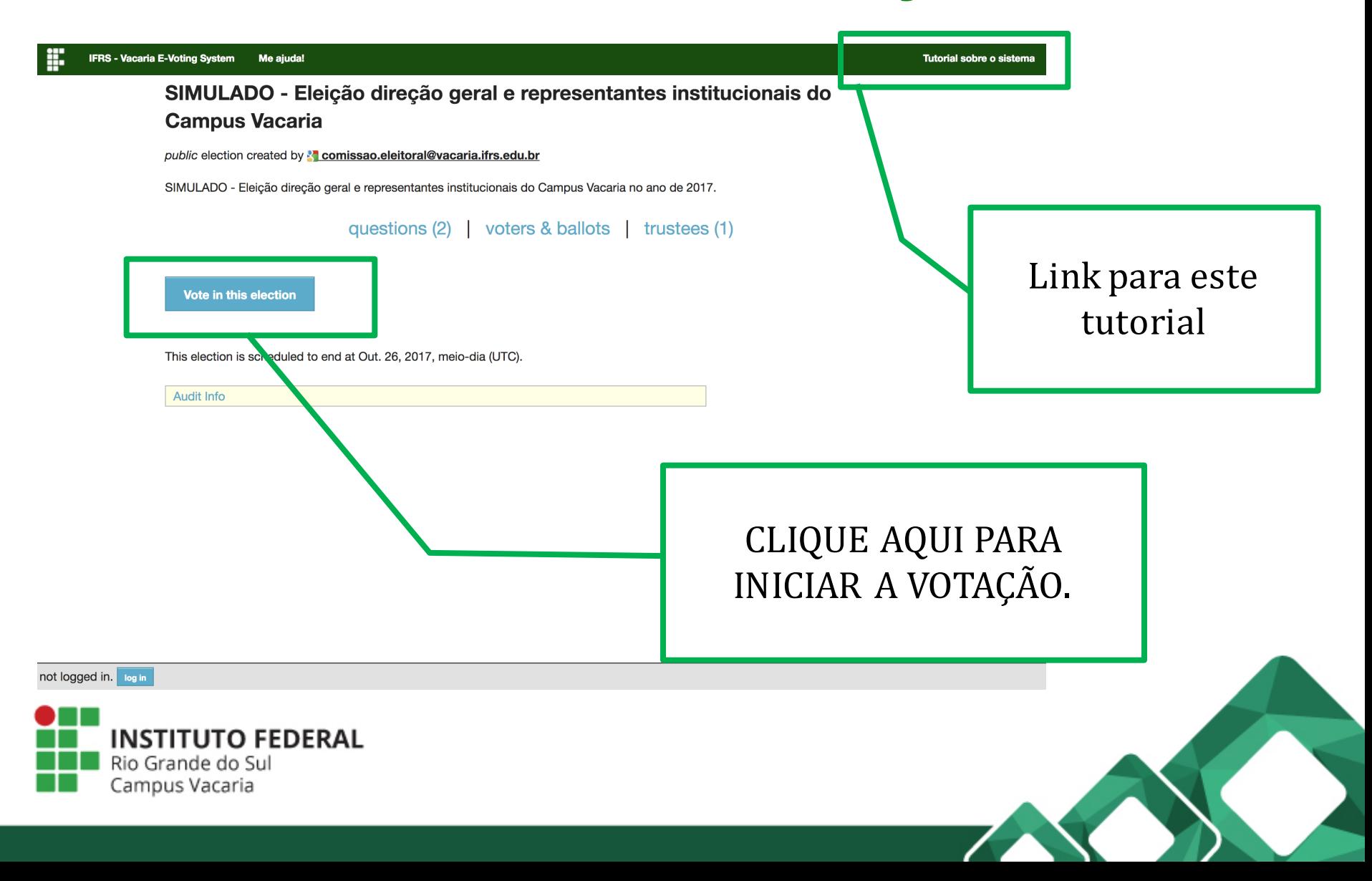

### COMO VOTAR?

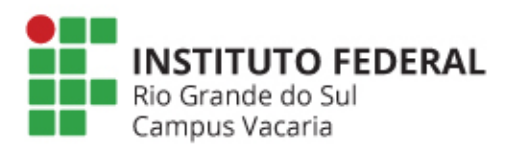

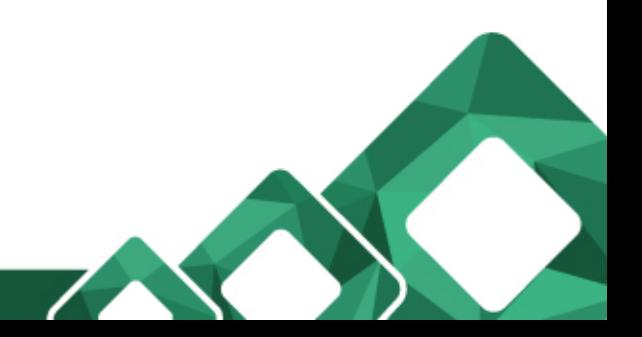

# E-mail

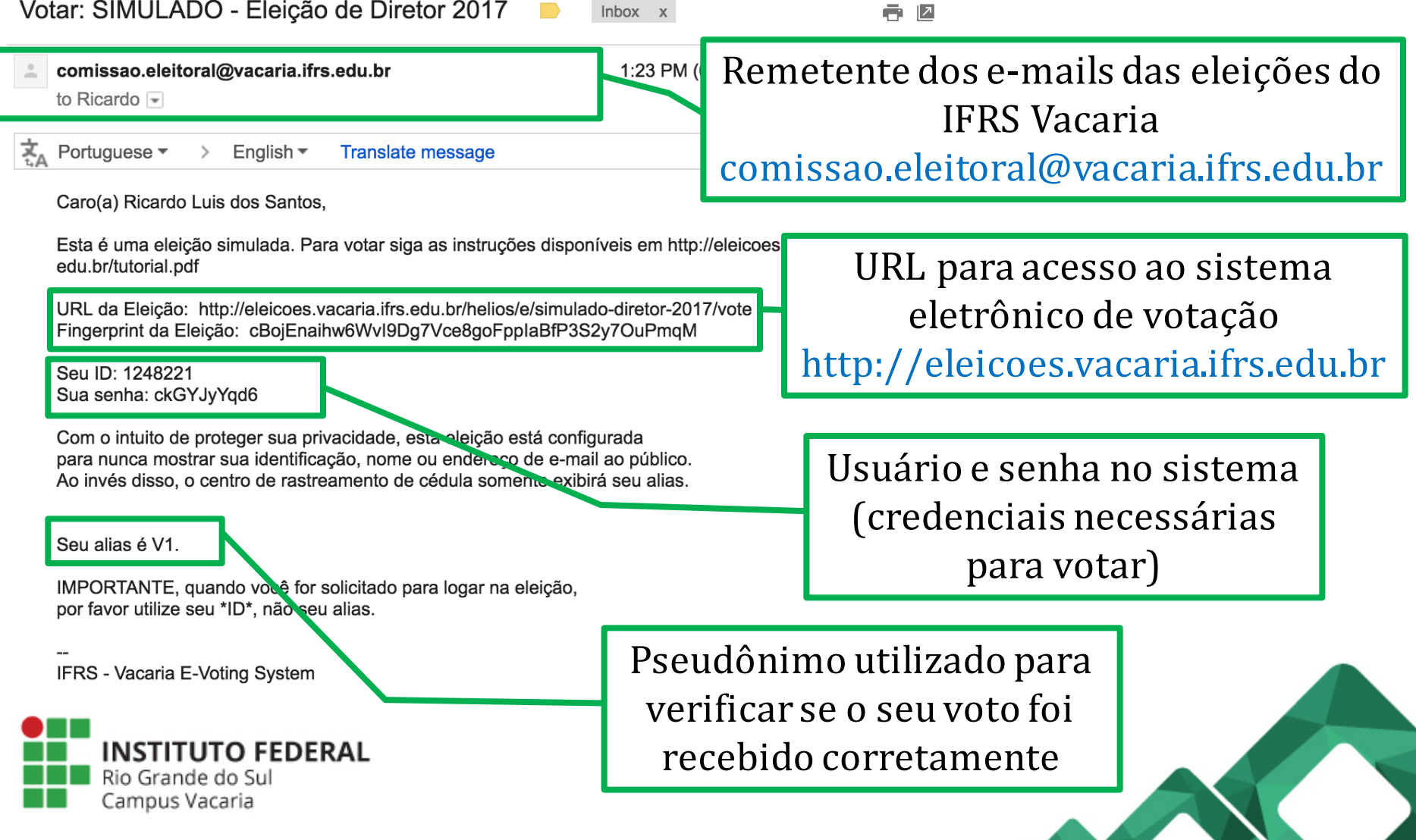

 $\sqrt{2}$ 

 $\mathbf{Z}$ 

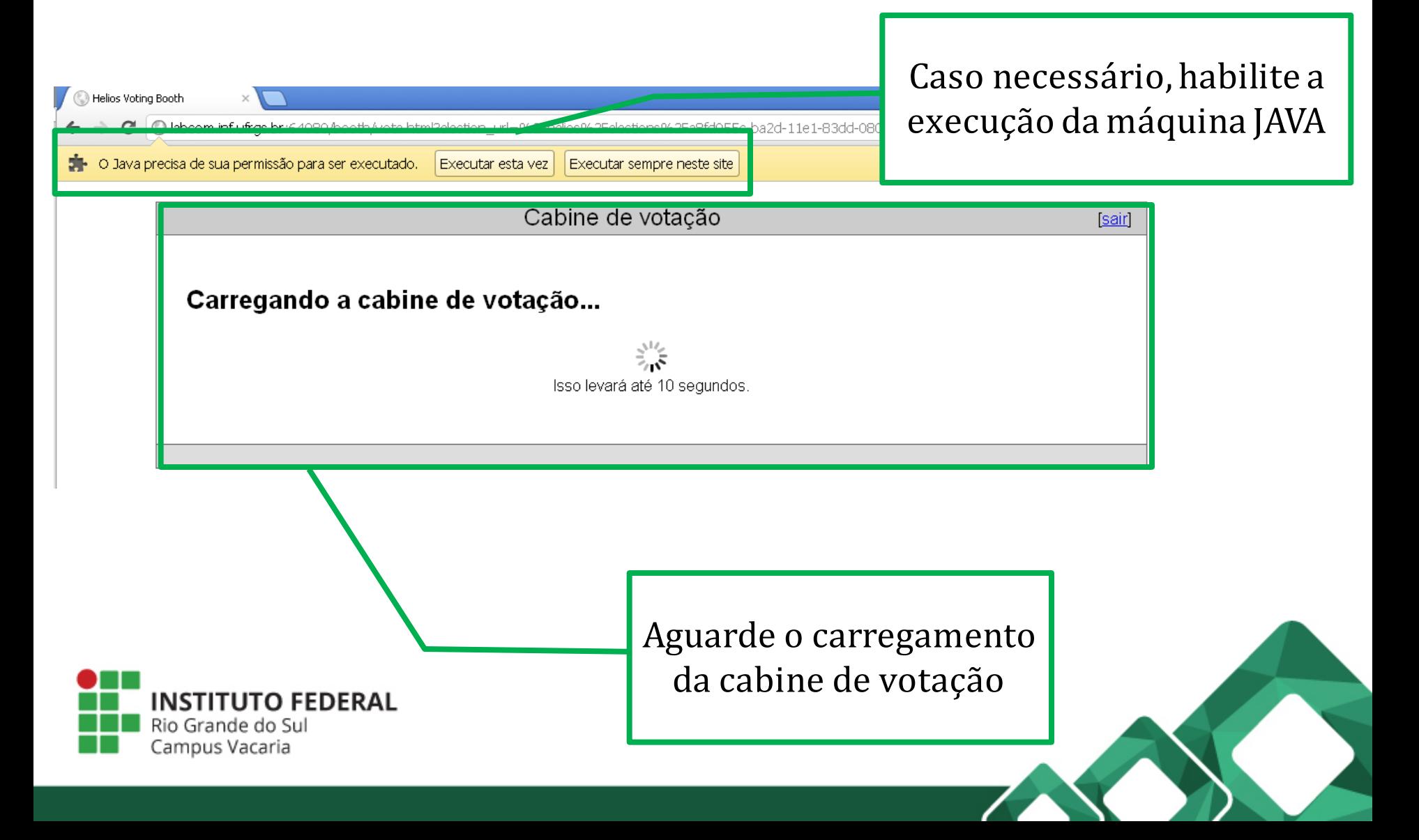

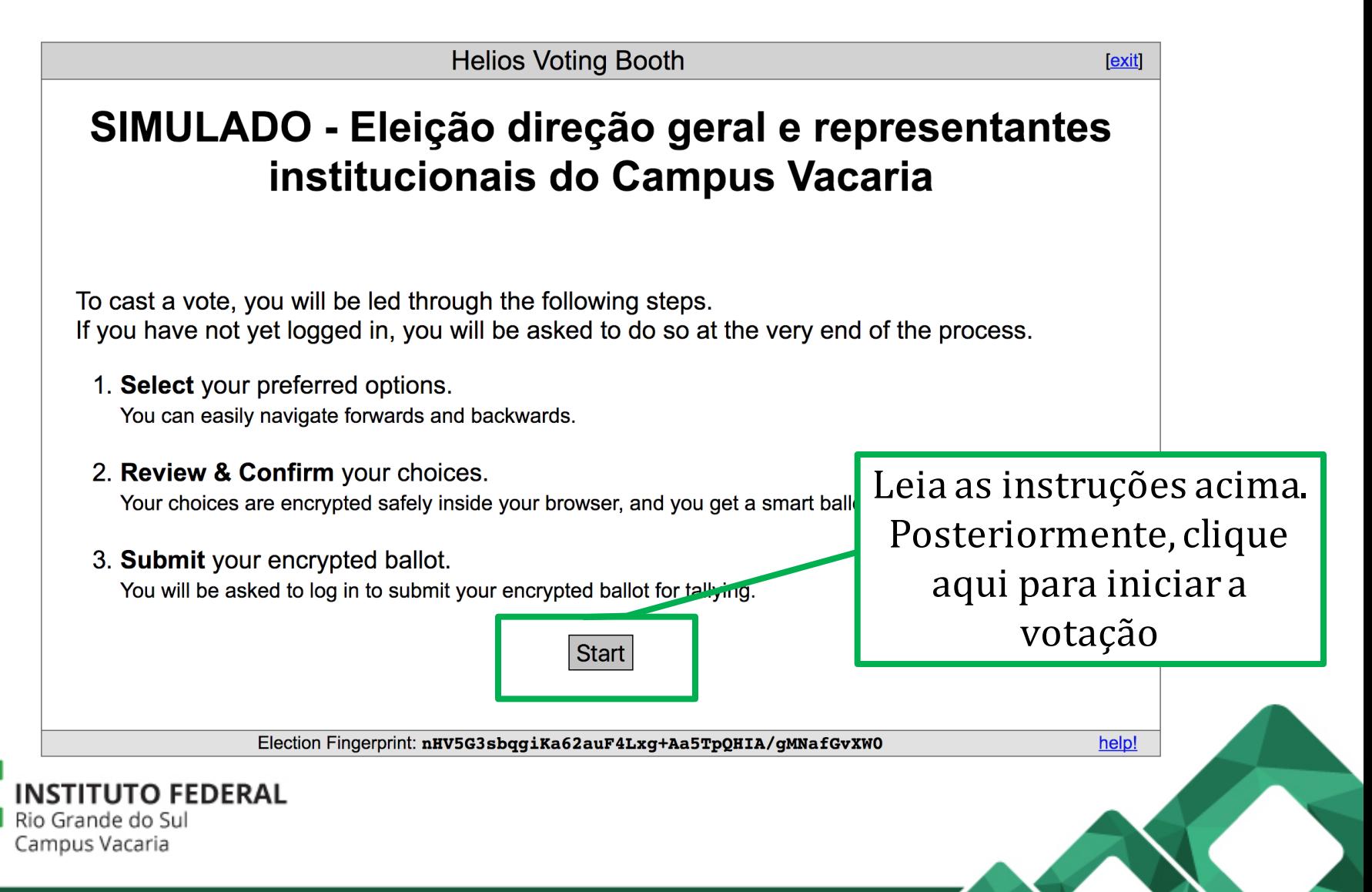

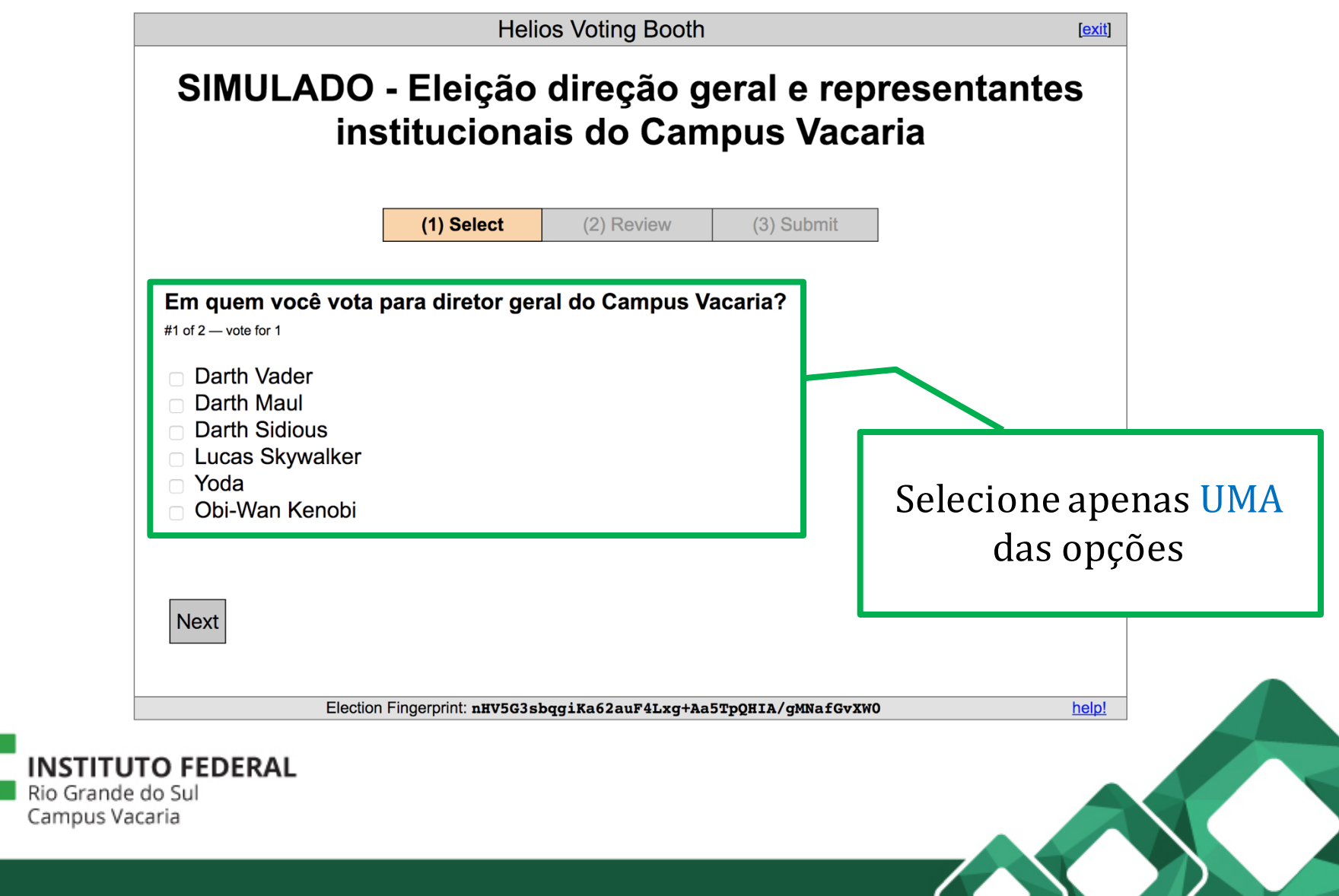

 $\sim$ 

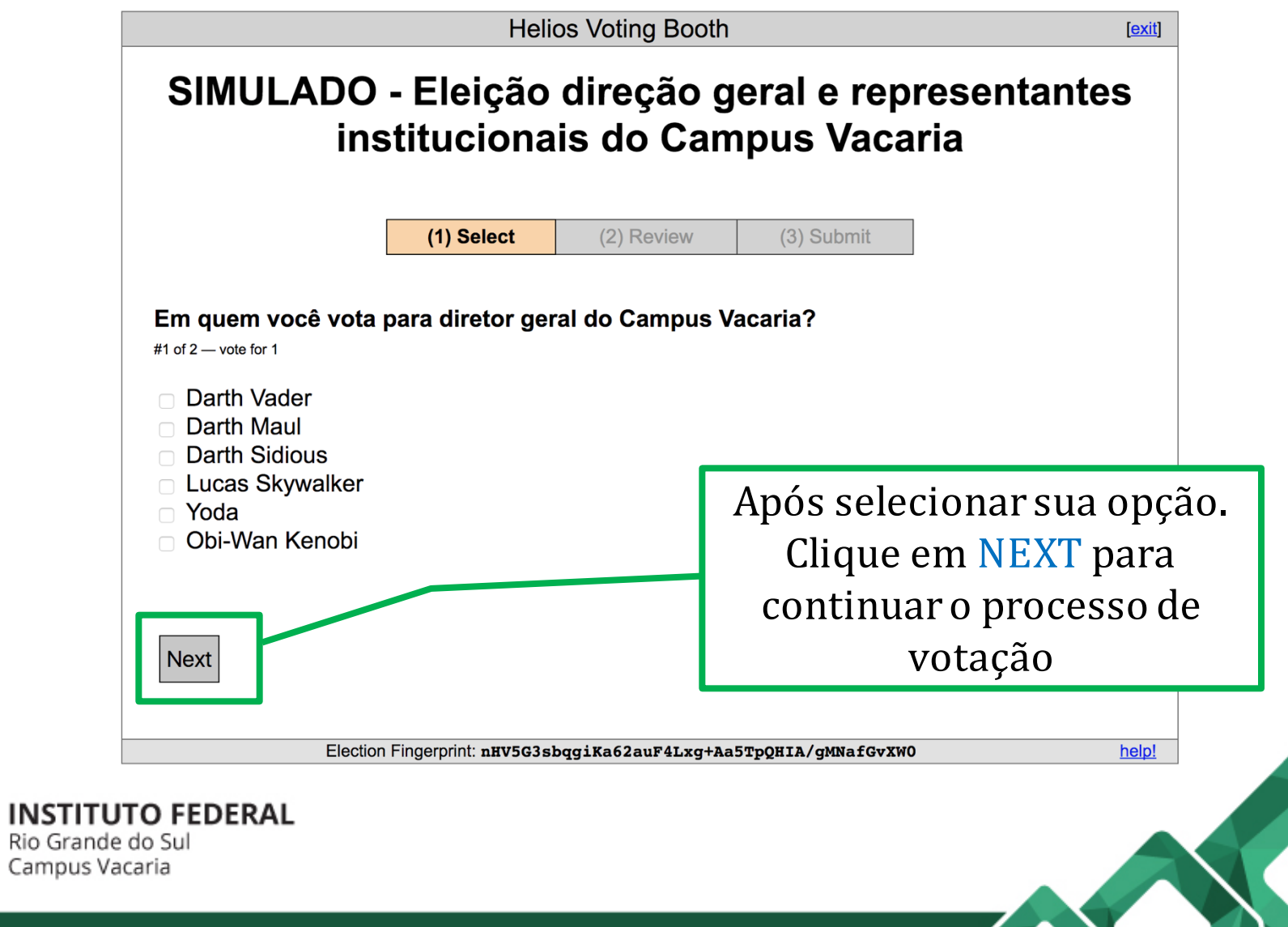

∕

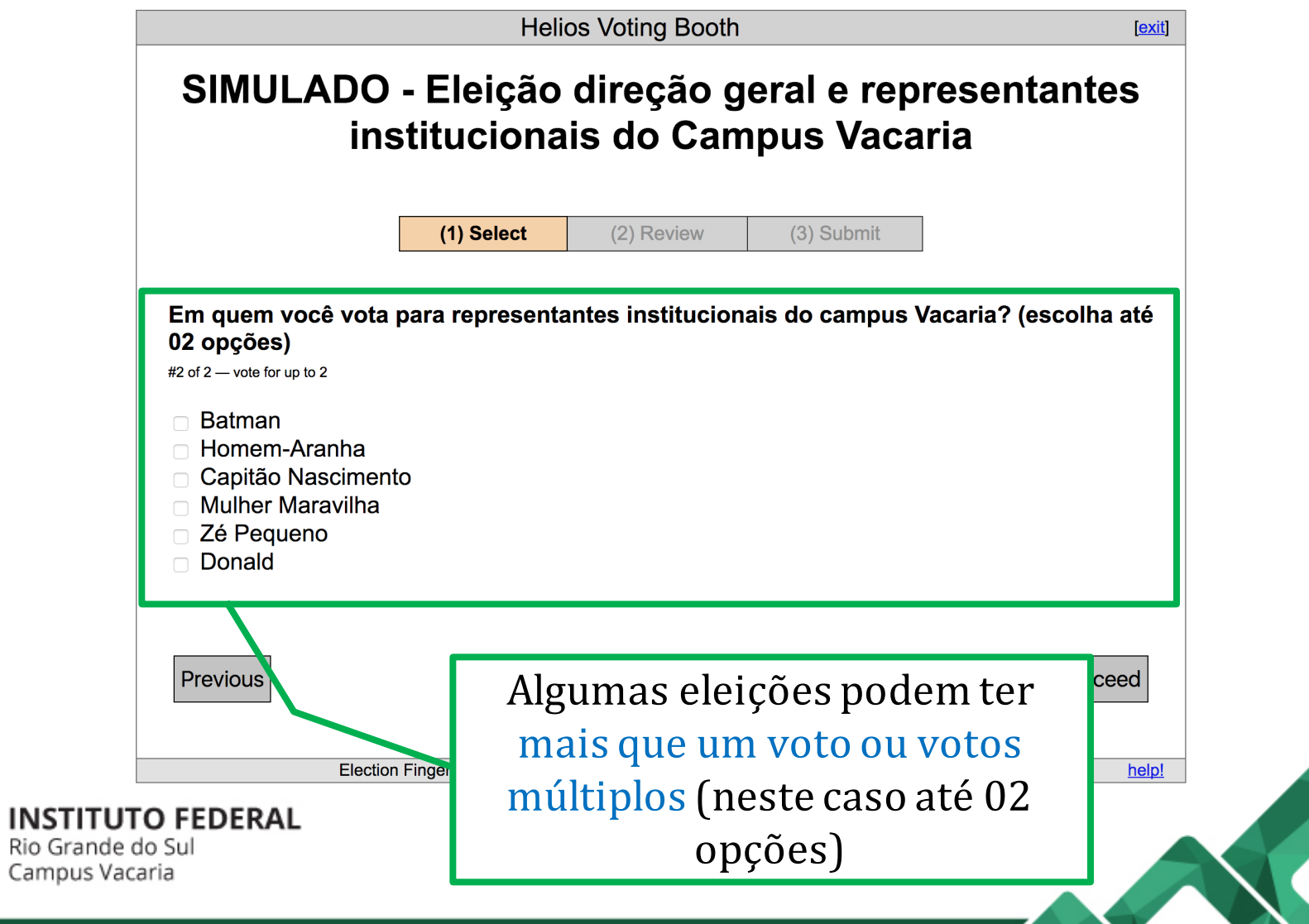

N.

 $\sqrt{2}$ 

٠

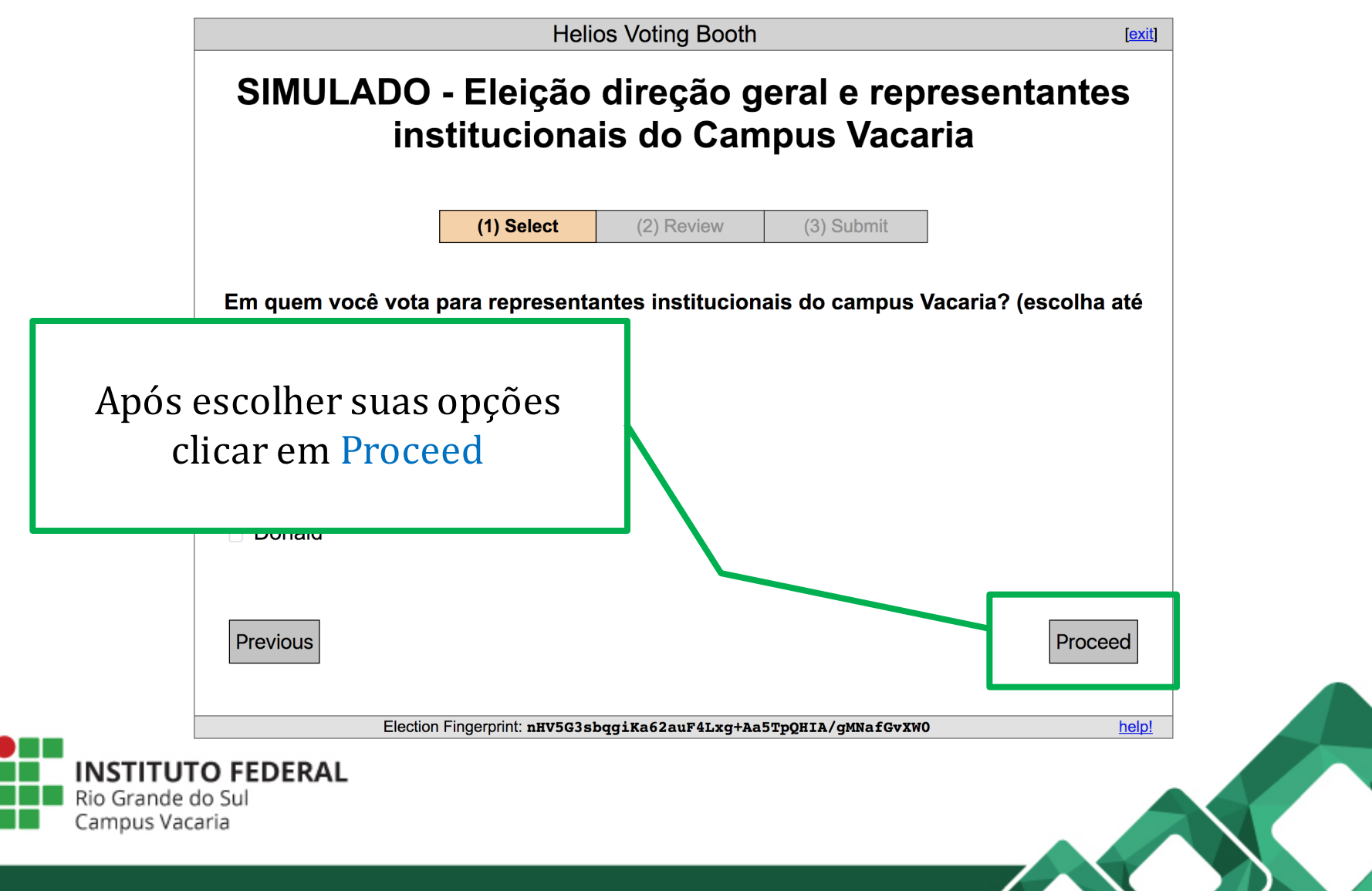

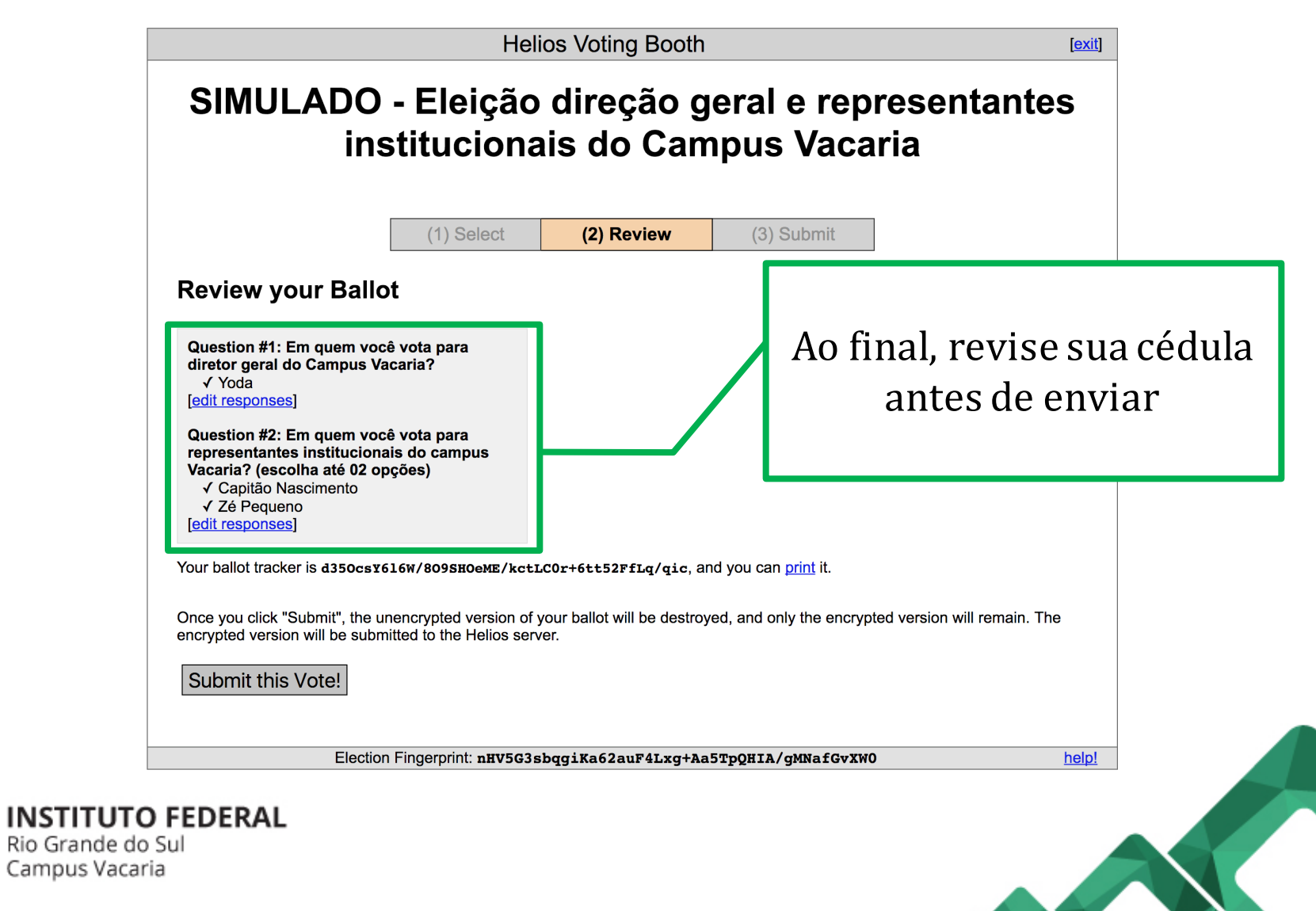

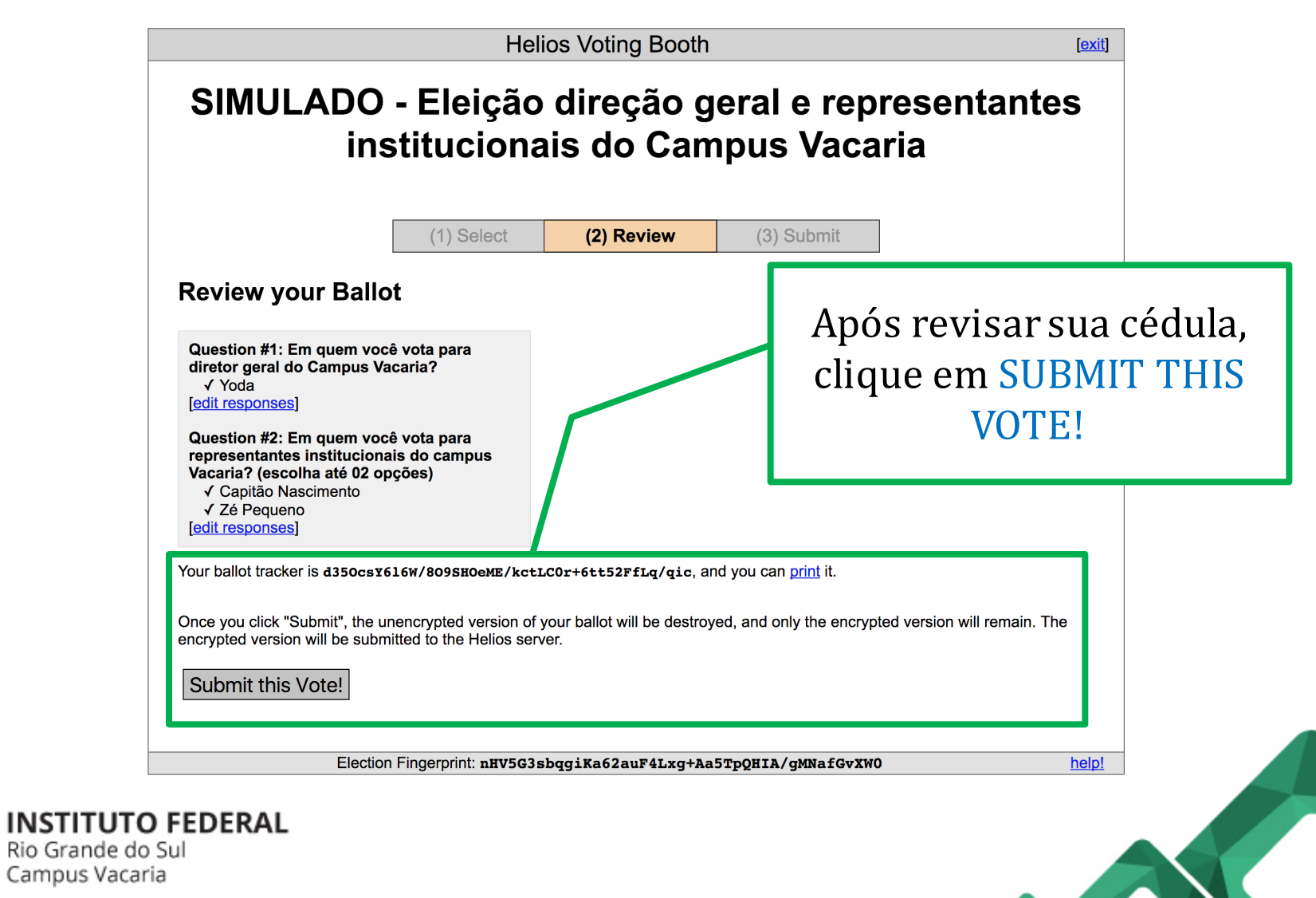

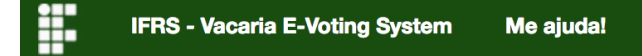

Submitting your vote for SIMULADO - Eleição direção geral e representantes institucionais do Campus Vacaria...

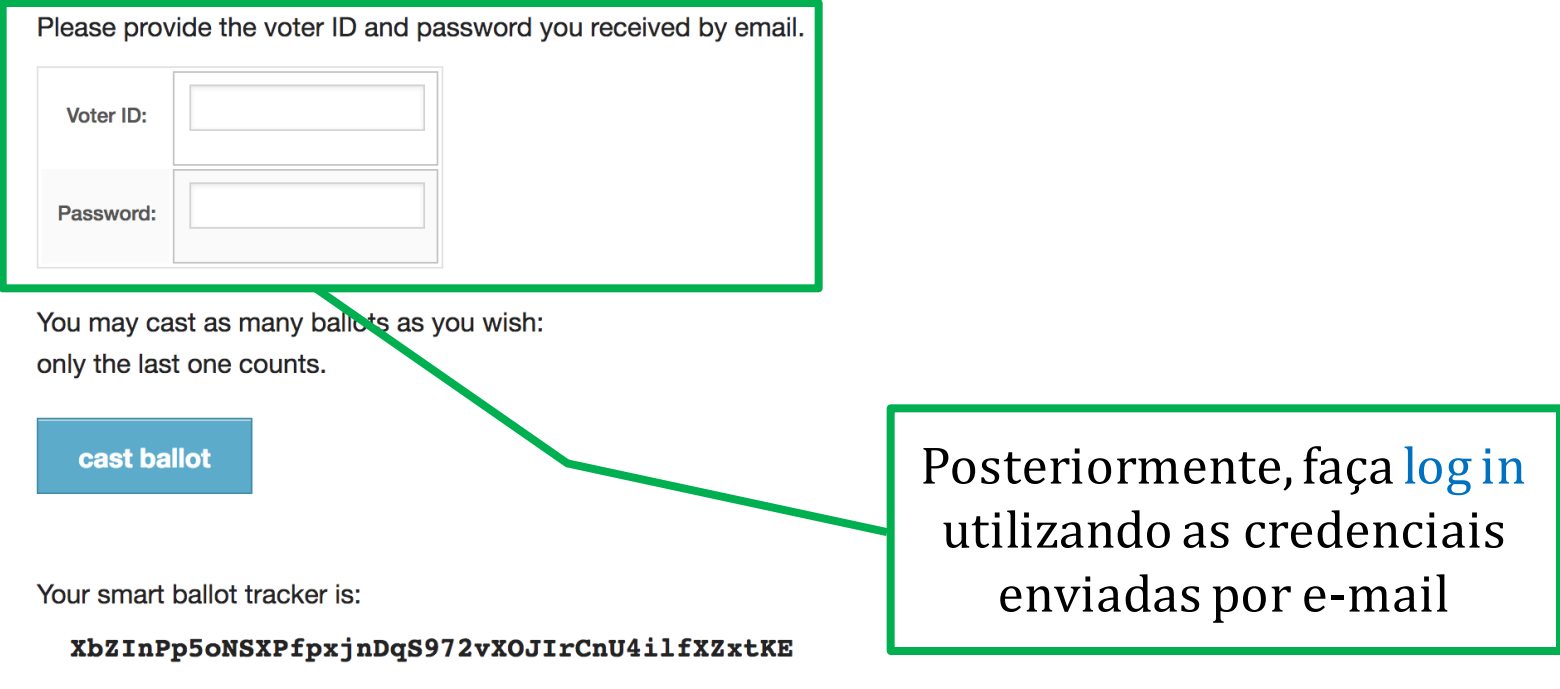

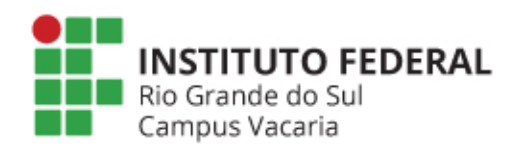

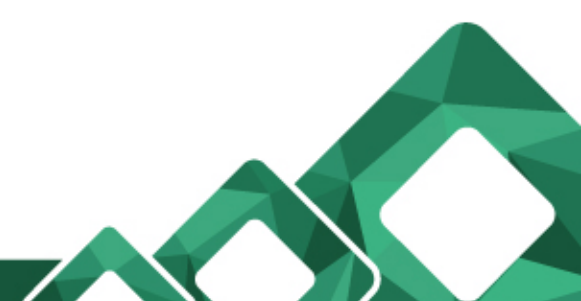

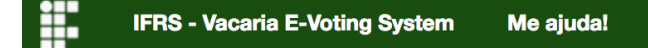

Submitting your vote for SIMULADO - Eleição direção geral e representantes institucionais do Campus Vacaria...

Please provide the voter ID and password you received by email.

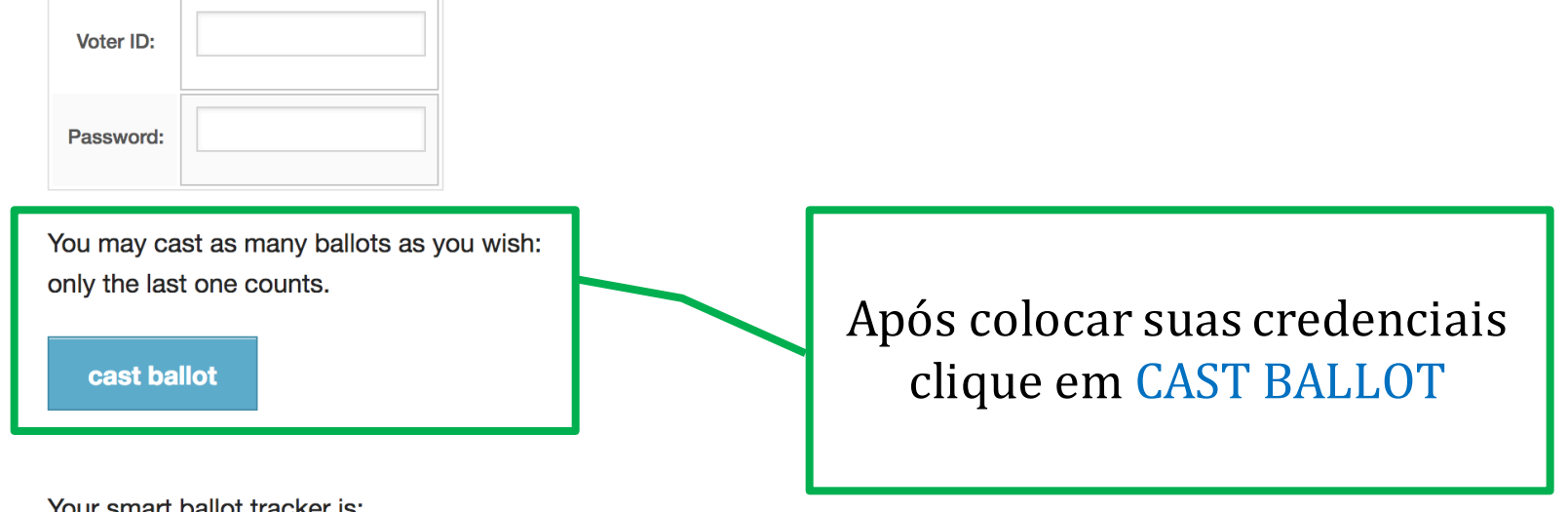

Your smart ballot tracker is:

XbZInPp5oNSXPfpxjnDqS972vXOJIrCnU4ilfXZxtKE

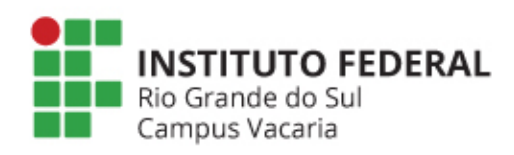

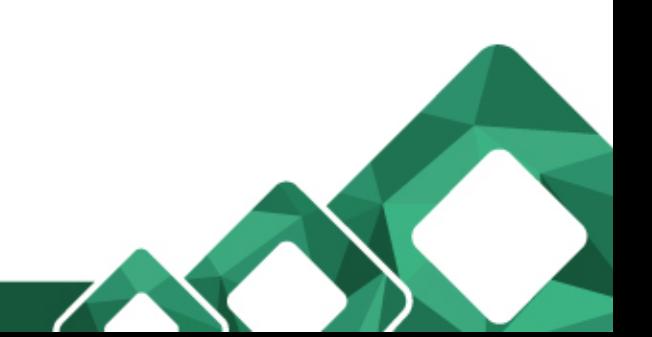

**IFRS - Vacaria E-Voting System Me ajuda!** 

#### SIMULADO - Eleição direção geral e representantes institucionais do Campus Vacaria - Vote Successfully Cast!

Congratulations, your vote has been successfully cast!

Your smart ballot tracker is:

XbZInPp5oNSXPfpxjnDqS972vXOJIrCnU4ilfXZxtKE

return to election info ]

Tela de confirmação de voto submetido com sucesso

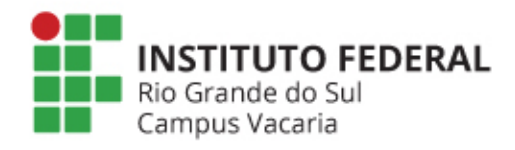

**IFRS - Vacaria E-Voting System** Me ajuda!

#### SIMULADO - Eleição direção geral e

Você pode verificar o envio do

seu voto, clicando neste link

#### representante

Vacaria - Vot

Congratulations, your vote has been succ

Your smart ballot tracker is

XbZInPp5oNSXPfpxjnDqS972vXOJIrCnU4ilfXZxtKE

[return to election info]

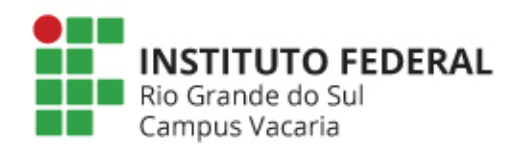

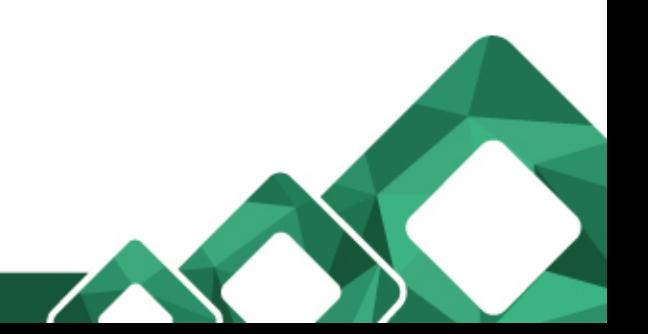

pus

**IFRS - Vacaria E-Voting System** Me ajuda!

#### SIMULADO - Eleição direção geral e

Você pode verificar o envio do

seu voto, clicando neste link

#### representante

Vacaria - Vot

Congratulations, your vote has been succ

Your smart ballot tracker is

XbZInPp5oNSXPfpxjnDqS972vXOJIrCnU4ilfXZxtKE

[return to election info]

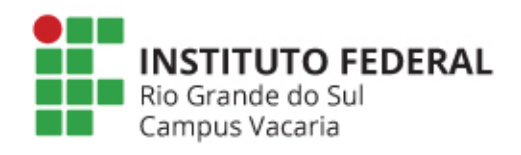

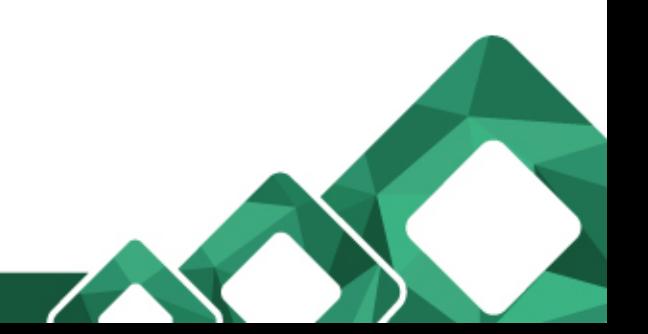

pus

F **IFRS - Vacaria E-Voting System Me ajuda!** 

#### SIMULADO - Eleição direção geral e representantes institucionais do **Campus Vacaria**

public election created by **comissao.eleitoral@vacaria.ifrs.edu.br** 

SIMULADO - Eleição direção geral e representantes institucionais do Campus Vacaria no ano de 2017.

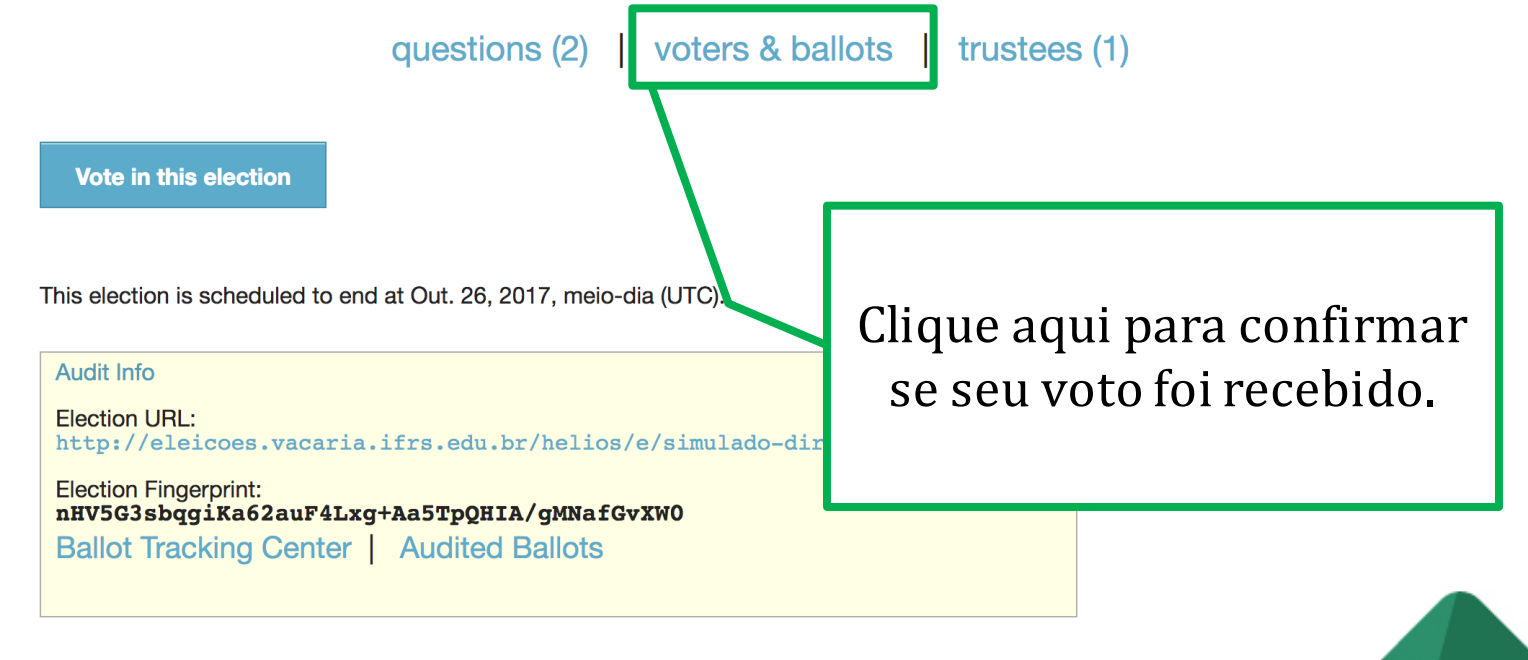

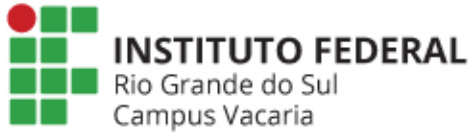

SIMULADO - Eleição direção geral e representantes institucionais do **Campus Vacaria - Voters and Ballot Tracking Center [back to election]** 

Who can vote? Only the voters listed here.

#### 6 cast votes

Voters  $1 - 7$  (of 7)

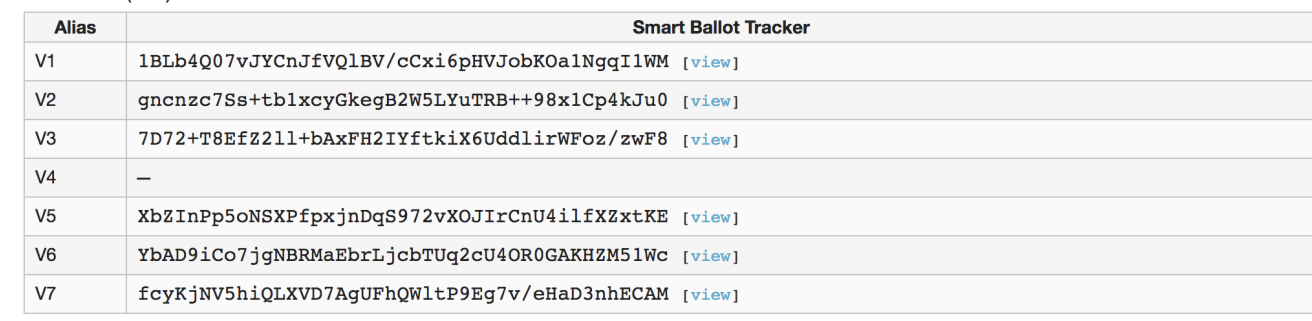

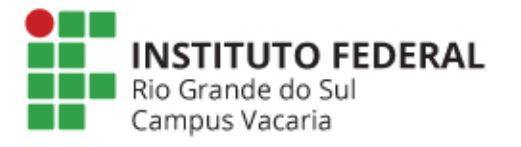

Eleições com muitos eleitores surgirá um campo de busca, então, digite o Alias recebido em seu e-mail e clique em SEARCH

SIMULADO - Eleição direção geral e representantes institucionais do **Campus Vacaria - Voters and Ballot Tracking Center [back to election]** 

Who can vote? Only the voters listed here.

#### 6 cast votes

**INSTITUTO FEDERAL** 

Rio Grande do Sul Campus Vacaria

Voters 1 - 7 (of 7)

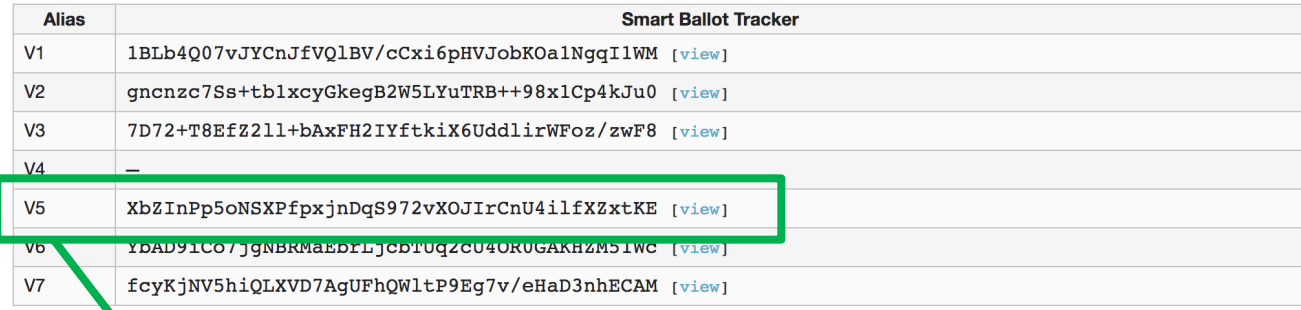

Rastreador de cédula que você recebeu por e-mail ao final da votação e o alias recebido no início da eleição

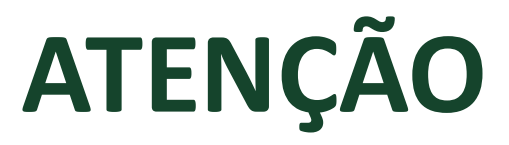

• Vote quantas vezes desejar. Apenas o seu ÚLTIMO voto será computado

## Dúvidas???

#### **comissao.eleitoral@vacaria.ifrs.edu.br**

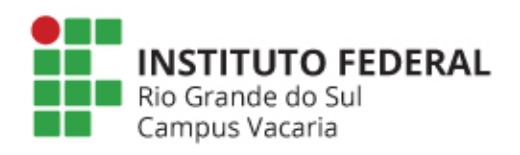